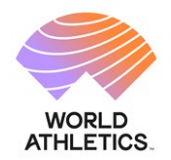

## **CENTRO DE DESARROLLO DEL AREA SUDAMERICANA**

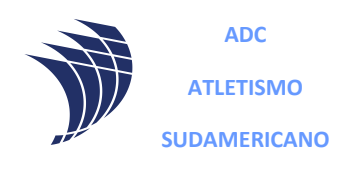

### **Instructivo Pago LICENCIA DEPORTIVA**

- 1. Para ingresar al Sistema Licencias debe tener el usuario del atleta que es su DNI, y una contraseña la cual ingresó al registrarse la primera vez. Si no la tiene solicitarla a [administracion@cada](mailto:administracion@cada-atletismo.com)[atletismo.com](mailto:administracion@cada-atletismo.com) dando número de DNI.
- 2. Ingresar al Sistema Licencia al link: [https://atletismosudamericano.com/licencias/adm\\_atl/index.php](https://atletismosudamericano.com/licencias/adm_atl/index.php)
- 3. Ingresamos Usuario y contraseña.

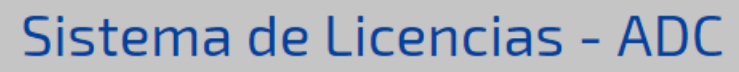

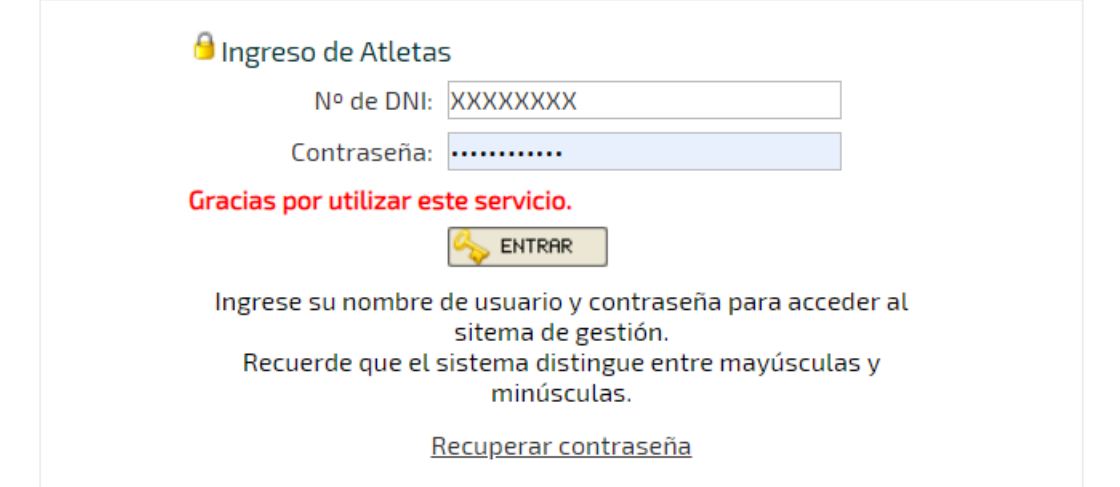

4. Click en "Pagar Licencia Deportiva"

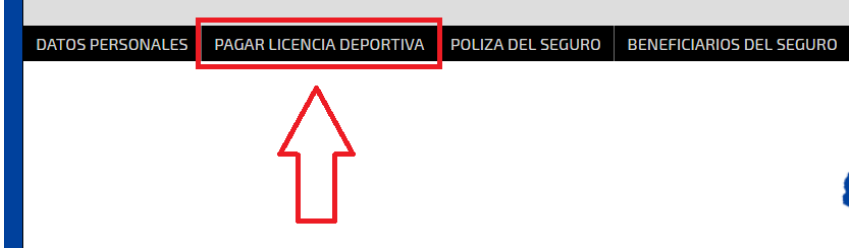

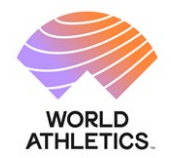

#### **CENTRO DE DESARROLLO DEL AREA SUDAMERICANA**

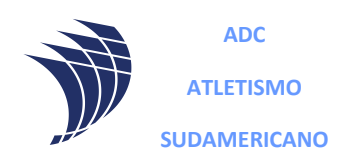

5. En la siguiente página deberá elegir entre pagar por código QR con alguna de las billeteras virtuales disponibles (MercadoPago, Modo, etc) o realizar una transferencia mediante CBU o ALIAS a la CAJA DE AHORRO de la Confederación Argentina de Atletismo.

# PAGO DE LICENCIA DE BRITES MAQUIAVELO EVELYN - 2024-

Para poder realizar el Pago tiene las siguientes opciones:

OPCIÓN 1: Leer el codigo QR:

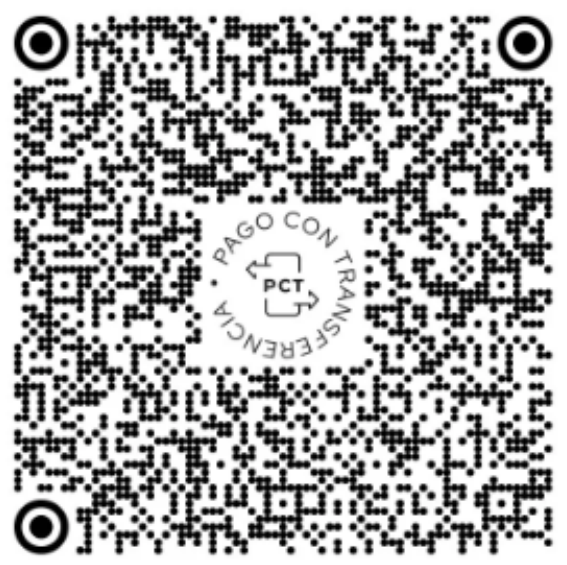

Debe leer el codigo con el lector de alguna Billetera Virtual (MERCADO PAGO, MODO, ETC).

OPCIÓN 2: Realizar una transferencia a la cuenta:

ALIAS: LICENCIAS.CADA

CBU: 2850371240094084648038

**IMPORTANTE:** 

EL MONTO A PAGAR ES \$21000

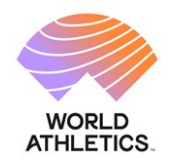

#### **CENTRO DE DESARROLLO DEL AREA SUDAMERICANA**

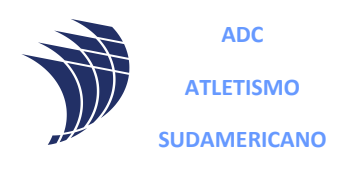

6. Una vez realizado el pago deberá de completar el formulario con los DATOS DEL TITULAR DE LA CUENTA BANCARIA y adjuntar el comprobante emitido mediante el botón **Seleccionar archivo** 

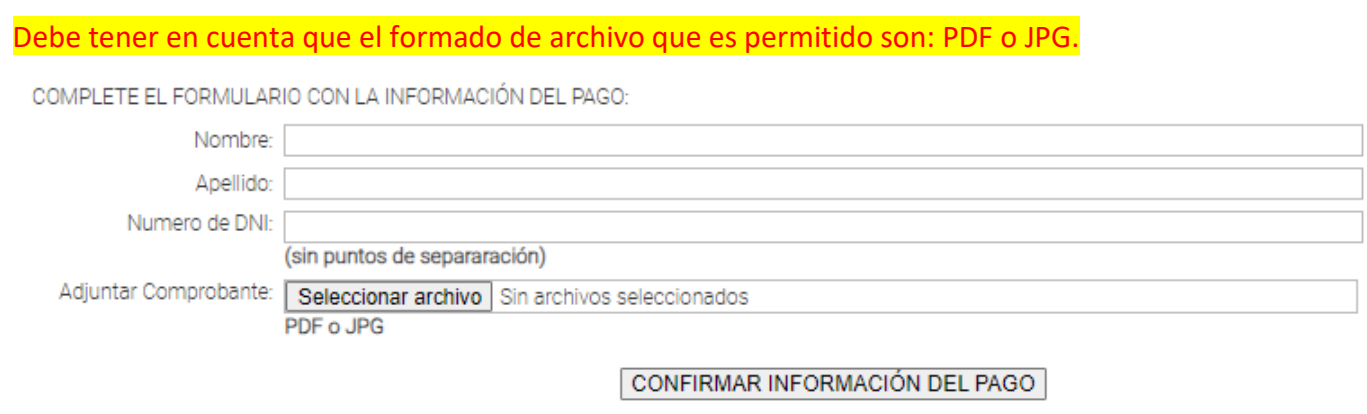

Ante cualquier inconveniente puedes escribirnos a competencias\_desarrollo@atletismosudamericano.org

7. Por cualquier duda comunicarse al mail [administracion@cada-atletismo.ocom](mailto:administracion@cada-atletismo.ocom)